ICD-SX2000

# **SONY**

# IC Recorder Operating Instructions

GB FR

© 2016 Sony Corporation Printed in China

4-579-961-**51**(1)

ICD-SX2000 4-579-961-51(1)

# **Owner's Record**

The model number is located at the rear panel and the serial number is located at the rear panel. Record these numbers in the space provided below. Refer to these numbers whenever you call upon your Sony dealer regarding this product.

<u> III de article de la Barca</u>

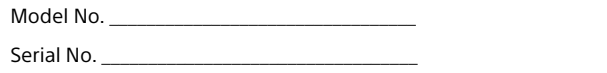

• IC Recorder (1) • Carrying case (1) • Wind Screen (1) • USB connection support cable (1) • Operating Instructions (this sheet) • Warranty card • Application Software, Sound Organizer 2 (Installer file stored in the built-in memory so that you can install it to your computer.)

You are cautioned that any changes or modifications not expressly approved in this manual could void your authority to operate this equipment.

# **Refer to the Help Guide**

This is the Operating Instructions, which provides you with instructions on the basic operations of the IC recorder. The Help Guide is an online manual. Refer to the Help Guide when you would like to know further details, operations and possible solutions when a problem occurs.

## http://rd1.sony.net/help/icd/s20/h\_uc/

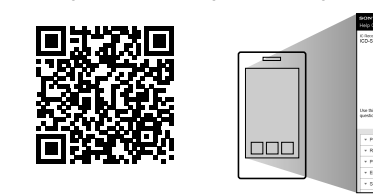

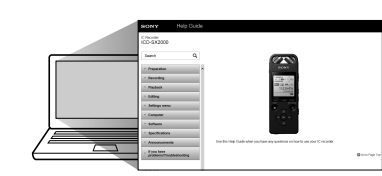

**2** Peak indicator 3 Display window [4] OPTION button **5** T-MARK (track mark) button **6** BACK/HOME button **7** ■STOP button **B** ●REC/PAUSE (record/pause) button, recording indicator  $\boxed{9}$   $\blacktriangleright$  (play/enter) button\* **10** Control button (▲ DPC (Digital Pitch Control),  $\nabla \subseteq A-B$  (repeat A-B),  $\blacktriangleleft$  (review/fast backward),  $\blacktriangleright$  (cue/fast forward))  $\Pi$   $\Omega$  (headphones) jack 12 USB connector cover (You can find the USB connector retracted behind the cover.)

13 POWER•HOLD switch\*<sup>2</sup>

- $\boxed{14}$  VOL + (volume +) button\*<sup>1</sup>
- 15 VOL (volume -) button

16 USB slide lever

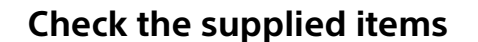

- 17 Strap hole (No strap is supplied with your IC recorder.)
- [18] (N-mark) (Put an NFC-enabled smartphone onto this mark to establish an NFC pairing.)
- Hole for attaching the tripod (No tripod is supplied with your IC recorder.)

20<sup>%</sup> (microphone) jack

[21] microSD card slot (The card slot is located under the cover.)

22 Slot cover

#### 23 Built-in speaker

#### **Optional accessories**

• Electret condenser microphone ECM-CS3, ECM-TL3 • USB AC adaptor AC-UD20

- $*<sup>1</sup>$  The  $\blacktriangleright$  (play/enter) button and VOL + (volume +) button have a tactile dot. Use the tactile dot as a reference when operating the IC recorder.
- \*² Sliding the POWER•HOLD switch to "POWER" and holding it for 8 seconds or longer restarts your IC recorder. For detailed instructions, refer to the Help Guide.

## **Note**

Depending on the country or region, some of the models or optional accessories are not available.

# **Parts and controls**

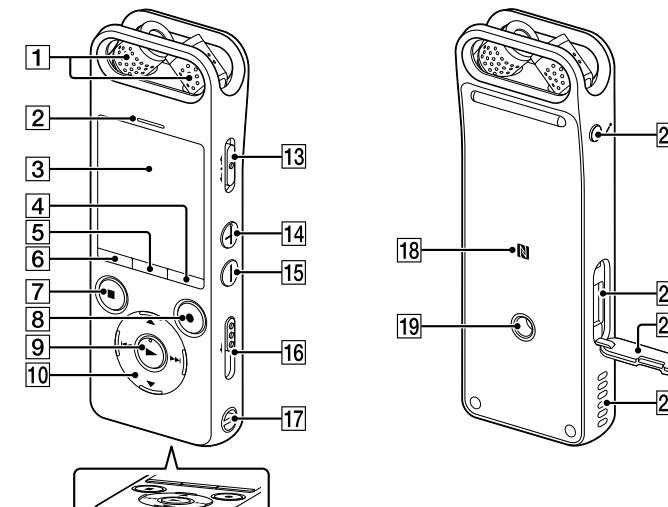

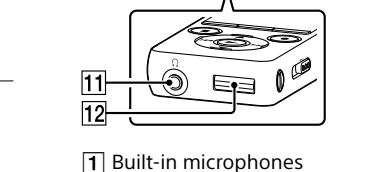

Select  $({\blacktriangle}/\blacktriangledown)$ **Ente** 

 $^{\prime\prime}$   $\overline{\text{mm}}$  .

 Set the current year, month, day, hour, and minute. Set Date/Time

Ö • Before you start using the IC recorder, make sure that the POWER•HOLD switch is at the center dot position. • You can select a recording scene for each situation by selecting "Scene

Select" in the OPTION menu Adjust the angle of the IC recorder's built-in microphones with your fingertips so that they point in the direction of the

② Press ●REC/PAUSE. Recording starts and the recording indicator lights in red.

# **Let's try out your new IC recorder**

After you stopped recording, you can press  $\blacktriangleright$  to play the file you have just recorded.

**Charge**

Charge the IC recorder.

Slide the USB slide lever in the direction of the arrow, and insert the

 $\vec{\tau}$ 

USB connector into the USB port of a running computer.

When the battery is fully charged, the battery indicator will indicate

Disconnect the IC recorder.

- Once a file is deleted, you cannot restore it.
- $\odot$  Select the file you want to delete from the list of recorded files or play back the file you want to delete.
- (2) Select "Delete a File" from the OPTION menu.

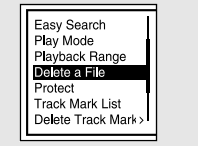

Make sure that the message "Accessing" is no longer on the display window. Then refer to the Help Guide to remove the IC recorder

 $\bigcirc$ 

- "Delete?" appears and the selected file starts playing for your confirmation.
- 3) Select "Yes."

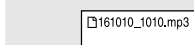

Delete?

safely.

**Power on**

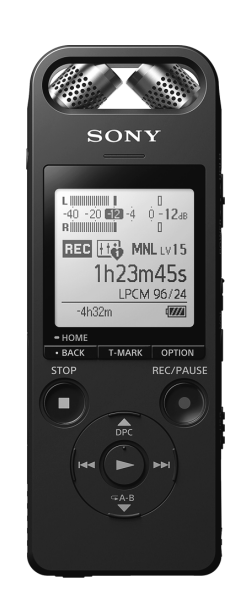

Slide and hold the POWER•HOLD switch in the direction of "POWER"

Select  $(A/\nabla)/H$ 4/ $\blacktriangleright$ "∜ ∜ **Ente**  $\widetilde{(\odot)}$ 

until the window display appears.

switch towards the center

POWER --- HOLD  $\begin{array}{c} \hline \circ \\ \hline \bullet \end{array}$ 

To turn the power off, slide the POWER•HOLD switch to "POWER" and

hold it until "Power Off" appears on the display window.

**To prevent unintentional operations (HOLD)**

Slide the POWER•HOLD switch in the direction of "HOLD."

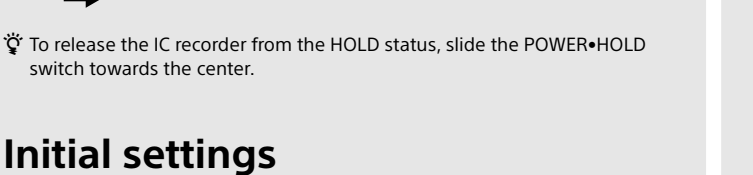

G

**Initial settings**

When you turn on your IC recorder for the first time, the "Configure Initial Settings" screen appears on the display window. You can then select the display language, set the clock, and turn on/off the beep

 $\bigodot$ 

sound.

Configure<br>Initial Settings

 $\overline{1}$  2016 12:00 AM

Select "Yes" to start the initial settings.

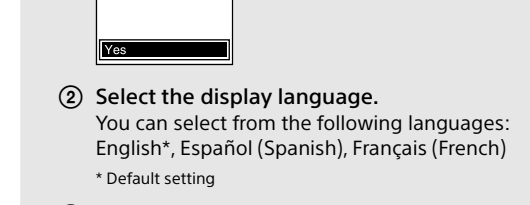

To go back to the previous clock setting item, press BACK/HOME.

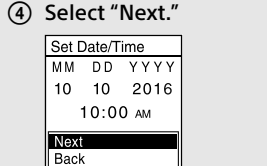

' $\ddot{Q}$ ' Press ■STOP to return to the screen displayed before you entered the HOME menu.

 Select "ON" or "OFF" to turn on or off the beep sound. When the initial settings finish, the completion message and then the HOME menu screen appears.

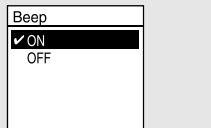

 **Note** You can change any of the initial settings at any time later. For detailed instructions, refer to the Help Guide.

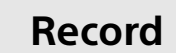

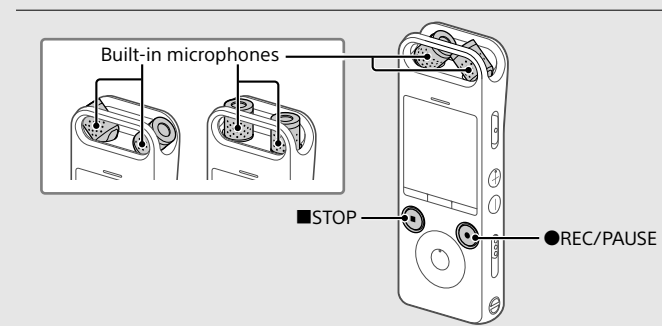

files imported to a computer can also be played and transferred to the IC recorder

recording source.

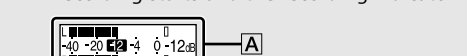

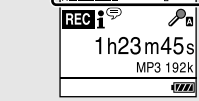

During recording, the peak level meters appear to help you adjust the recording level  $(|\mathbf{A}|)$ . Please adjust the orientation of the built-in microphones, the distance from the sound source, or the sensitivity setting of the microphones so that the recording level stays around -12 dB, which fits within the optimum range, as illustrated above.

#### **③** Press ■STOP to stop recording.

"Please Wait" appears first, and then the record standby screen appears.

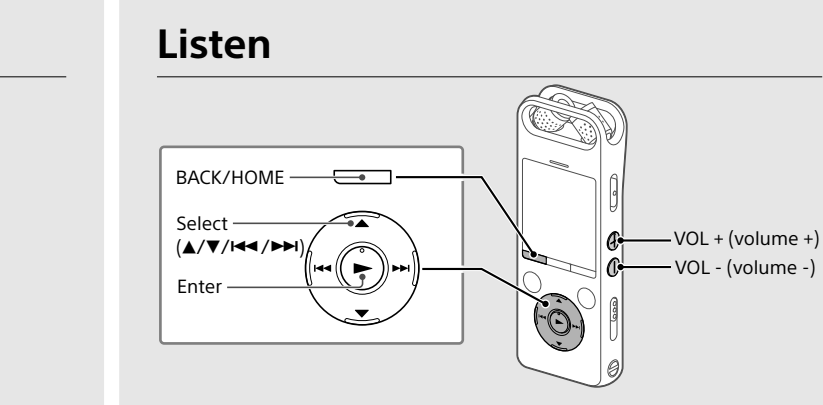

- Select " Recorded Files" from the HOME menu. Select "Latest Recording," "Search by REC Date," "Search by REC Scene," or "Folders."
- 3 Select your desired file. Playback starts.

**On powe** Operate the unit only on 3.7 V DC with the built-in rechargeable lithium-ion battery.

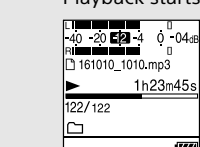

 $\overline{4}$  Press VOL + or VOL - to adjust the volume.

⑤ Press ■STOP to stop playback.

**To add a track mark** You can add a track mark at a point at which you want to divide a file later or locate during playback. You can add a maximum of 98 track marks to each file. You can also add track marks during recording.

# **Delete**

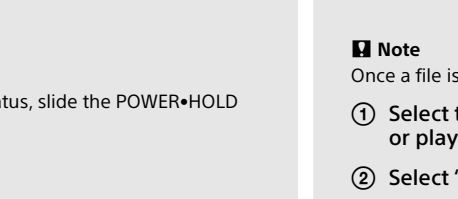

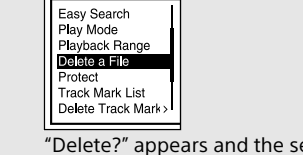

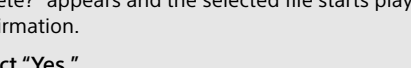

"Please Wait" appears and stays until the selected file is deleted.

# **Operations with the smartphone (REC Remote)**

## 2 Select your desired function from the following:

With the Bluetooth function of your IC recorder, you can operate your IC recorder (recording, changing the recording settings, etc.) using a smartphone.

**To operate your IC recorder using a smartphone** You need to install REC Remote on the smartphone and establish a Bluetooth paring with your IC recorder.

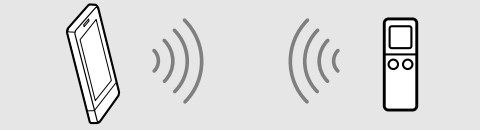

 Search Google Play or App Store for REC Remote and install it on the smartphone.

- On the IC recorder, select "REC Remote"- "Add Device (Pairing)" from the HOME menu and follow the on-screen instruction to turn on the Bluetooth function.
- On the smartphone, start REC Remote and select "ICD-SX2000" (your IC recorder) from the available device list. For detailed instructions, refer to the help of REC Remote and the manual supplied with the smartphone. Now you can use the smartphone for IC recorder operations.

**To turn on or off the Bluetooth function of your IC recorder**

This equipment must not be co-located or operated in conjunction with any other antenna or transmitter

 Select "REC Remote" - "Bluetooth ON/OFF" from the HOME menu.

 To turn on the Bluetooth function, select "ON." To turn it off, select "OFF."

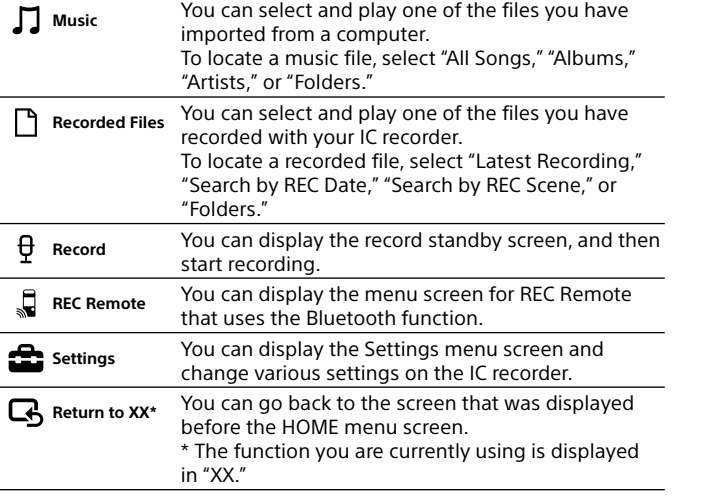

# **Using the OPTION menu**

Capacity (User available capacity<sup>\*1\*2</sup>) 16 GB (approx. 12.80 GB = 13,743,895,347 Byte)

You can use the OPTION menu to perform a variety of functions, including changing the settings of your IC recorder. The available items differ depending on the situation.

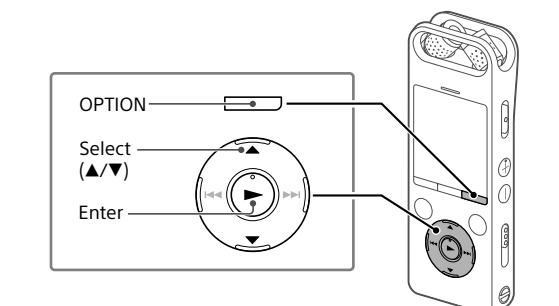

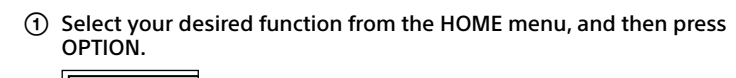

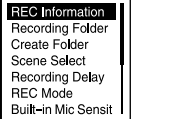

2 Select the menu item for which you want to change the setting.

Select your desired setting option.

# **Copying files from your IC recorder to a computer**

You can copy the files and folders from your IC recorder to a computer to store them.

## **Temperature/Humidity** Operating temperature | 5°C - 35°C

- Follow the instructions in "Charge" to connect your IC recorder to a compute
- Drag and drop the files or folders you want to copy from "IC RECORDER" or "MEMORY CARD" to the local disk on the computer.
- Disconnect your IC recorder from the computer.

# **Installing Sound Organizer 2**

Install Sound Organizer on your computer. Sound Organizer allows you to exchange files between your IC recorder and your computer. Songs imported from music CDs and other media, MP3 and other audio

> <sup>5</sup> The battery life may shorten depending on how you operate the IC recorder \*6 When playing back music with the built-in speaker with the volume level set to 25.

# **Notes**

• Sound Organizer is compatible with Windows computers only. It is not compatible with Mac. • This IC recorder is compatible with Sound Organizer 2 only.

- If you format the built-in memory, all data stored there will be deleted. (The Sound Organizer software will also be deleted.)
- When installing Sound Organizer, log in to an account with administrator
- privileges. Follow the instructions in "Charge" to connect your IC recorder to
	-

a computer.

- Make sure the IC recorder is successfully detected by the computer. "Connecting" appears and stays on the IC recorder's display window while the IC recorder is connected to the computer
- Go to the [Start] menu, click [Computer], and then double-click [IC RECORDER] - [FOR WINDOWS].
- Double-click [SoundOrganizer\_V2000] (or [SoundOrganizer\_ V2000.exe]). Follow the computer's on-screen instructions.
- Make sure that you accept the terms of the license agreement, select [I accept the terms in the license agreement], and then click [Next].
- When the [Setup Type] window appears, select [Standard] or [Custom], and then click [Next]. Follow the instructions on the screen and set the installation settings when you select [Custom].
- When the [Ready to Install the Program] window appears, click [Install]. .<br>The installation starts
- When the [Sound Organizer has been installed successfully.] window appears, check [Launch Sound Organizer Now], and then click [Finish].

 **Note** You may need to restart your computer after installing Sound Organizer.

The HOME menu items are aligned in the following sequence. **Л ↔ 门 ↔ <del>Q</del> ↔ ♬ ↔ 命 ↔ 尽** 

### **Precautions**

#### **On safety**

Do not operate the unit while driving, cycling or operating any motorized vehicle.

### **On handling**

• Do not leave the unit in a location near heat sources, or in a place subject to direct sunlight, excessive dust or mechanical shock. • Should any solid object or liquid fall into the unit, have the unit checked by

qualified personnel before operating it any further. • When using your IC recorder, remember to follow the precautions below

- in order to avoid warping the cabinet or causing the IC recorder to malfunction.
- Do not sit down with the IC recorder in your back pocket.
- Do not put your IC recorder into a bag with the headphones/earphones cord wrapped around it and subject the bag to strong impact.
- Be careful not to allow water to splash on the unit. The unit is not waterproof. In particular, be careful in the following situations. – When you have the unit in your pocket and go to the bathroom, etc.
- When you bend down, the unit may drop into the water and may get wet. – When you use the unit in an environment where the unit is exposed to
- rain, snow, or humidity. – In circumstances where you get sweaty. If you touch the unit with wet
- hands or if you put the unit in the pocket of sweaty clothes, the unit may get wet.
- Listening with this unit at high volume may affect your hearing. For traffic safety, do not use this unit while driving or cycling.
- You may feel pain in your ears if you use the headphones when the ambient air is very dry. This is not because of a malfunction of the headphones, but because of

static electricity accumulated in your body. You can reduce static electricity by wearing non-synthetic clothes that prevent the emergence of static electricity.

#### **On noise**

• Noise may be heard when the unit is placed near an AC power source, a fluorescent lamp or a mobile phone during recording or playback. • Noise may be recorded when an object, such as your finger, etc., rubs or scratches the unit during recording.

#### **On maintenance**

To clean the exterior, use a soft cloth slightly moistened in water. Then use a soft dry cloth to wipe the exterior. Do not use alcohol, benzine or thinner. If you have any questions or problems concerning your unit, please consult your nearest Sony dealer.

# **WARNING**

Do not expose the batteries (battery pack or batteries installed) to excessive heat such as sunshine, fire or the like for a long time.

#### **INFORMATION**

This equipment has been tested and found to comply with the limits for a Class B digital device, pursuant to Part 15 of the FCC Rules. These limits are

#### designed to provide reasonable protection against harmful interference in a residential installation.

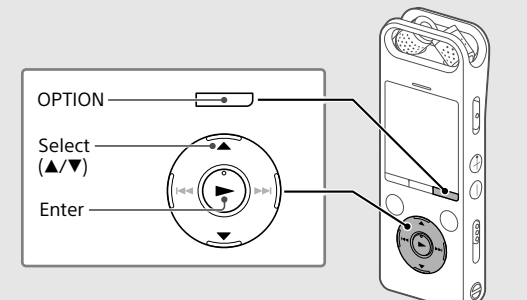

This equipment generates, uses and can radiate radio frequency energy and, if not installed and used in accordance with the instructions, may cause harmful interference to radio communications. However, there is no guarantee that interference will not occur in a particular installation. If this equipment does cause harmful interference to radio or television reception, which can be determined by turning the equipment off and on, the user is encouraged to try to correct the interference by one or more of the following measures: Reorient or relocate the receiving antenna. Increase the separation between the equipment and receiver. Connect the equipment into an outlet on a circuit different from that to which the receiver is connected. Consult the dealer or an experienced radio/TV technician for help.

This equipment complies with FCC radiation exposure limits set forth for an uncontrolled environment and meets the FCC radio frequency (RF) Exposure Guidelines. This equipment has very low levels of RF energy that is deemed to comply without testing of specific absorption rate (SAR).

If you have any questions about this product, you may call: Sony Customer Information Service Center 1-800-222-7669 or http://www.sony.com/

#### **Declaration of Conformity** Trade Name : SONY

Model : ICD-SX2000 Responsible Party : Sony Electronics Inc. Address : 16530 Via Esprillo, San Diego, CA 92127 USA Telephone Number : 858-942-2230 This device complies with part 15 of the FCC Rules. Operation is subject to the following two conditions: (1) This device may not cause harmful interference, and (2) this device must accept any interference received, including interference that may cause undesired operation.

### **For the customer in Canada**

This device complies with Industry Canada's licence-exempt RSSs. Operation is subject to the following two conditions: (1) This device may not cause interference; and (2) This device must accept any interference, including interference that may cause undesired operation of the device.

The available scientific evidence does not show that any health problems are associated with using low power wireless devices. There is no proof, however, that these low power wireless devices are absolutely safe. Low power Wireless devices emit low levels of radio frequency energy (RF) in the microwave range while being used. Whereas high levels of RF can produce health effects (by heating tissue), exposure of low-level RF that does not produce heating effects causes no known adverse health effects. Many studies of low-level RF exposures have not found any biological effects. Some studies have suggested that some biological effects might occur, but such findings have not been confirmed by additional research. This model has been tested and found to comply with IC radiation exposure limits set forth for an uncontrolled environment and meets RSS-102 of the IC radio frequency (RF) Exposure rules.

# **Specifications**

### **Maximum recording time (Built-in memory)**

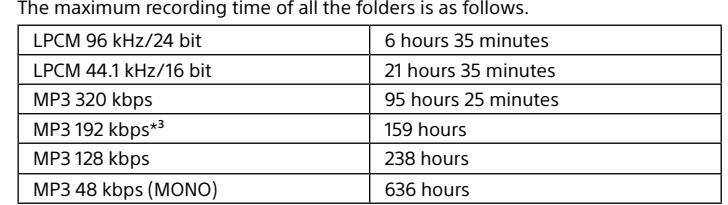

#### **Note**

When you are going to record continuously for a long time, you may need a USB AC adaptor (not supplied). For details on the battery life, see Battery Life. The maximum recording time in this topic is for your reference only.

### **Battery Life (a built-in rechargeable lithium-ion battery) (JEITA)\*4\*5**

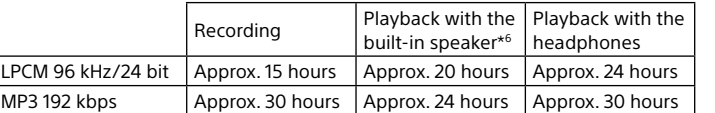

## **Dimensions (w/h/d) (not incl. projecting parts and controls) (JEITA)\*4**

Approx. 1 3/4 inches (44.0 mm) × 4 3/4 inches (120.0 mm) × 19/32 inches (14.5 mm)

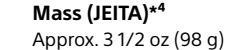

Operating humidity 25% - 75% Storage temperature  $\vert$  -10°C - +45°C Storage humidity 25% - 75%

 $*<sup>2</sup>$  When the built-in memory is formatted with the IC recorder

**Compatible memory cards** • microSDHC cards from 4 GB to 32 GB • microSDXC cards of 64 GB or more

**Note**

You cannot record LPCM 96 kHz/24 bit audio directly to a microSD/SDHC/SDXC

 $*$ <sup>1</sup> A small amount of the internal memory is used for file management and therefore not

card.

available for user storage.

\*4 Measured value by the standard of JEITA (Japan Electronics and Information Technology

Industries Association)

**Trademarks**

• Microsoft, Windows, Windows Vista and Windows Media are registered trademarks or trademarks of Microsoft Corporation in the United States

and/or other countries.

• MPEG Layer-3 audio coding technology and patents licensed from

Fraunhofer IIS and Thomson.

**Custil** 

\*<sup>3</sup> Default settings for the recording scenes.

• microSD, microSDHC and microSDXC logos are trademarks of SD-3C, LLC.

• Google Play and Android are trademarks of Google Inc.

• The Apple logo, iPhone, iTunes, Mac and OS X are trademarks of Apple Inc.,

registered in the U.S. and other countries. App Store is a service mark of Apple Inc.

直流

• "Made for iPhone" means that an electronic accessory has been designed to connect specifically to iPhone respectively, and has been certified by the developer to meet Apple performance standards. Apple is not responsible for the operation of this device or its compliance with safety and regulatory standards. Please note that the use of this accessory with

iPhone may affect wireless performance.

• Compatible iPhone models

Made for

 $\mathop{\rule[1pt]{.5pt}{.15pt}}$  iPhone

Bluetooth technology works with iPhone 6s Plus, iPhone 6s, iPhone 6 Plus,

Download on the

App Store

iPhone 6, iPhone 5s, iPhone 5c, iPhone 5, and iPhone 4s.

All other trademarks and registered trademarks are registered trademarks or registered trademarks of their respective holders. Furthermore, "™" and "®"

are not mentioned in each in this manual.

This product is protected by certain intellectual property rights of Microsoft Corporation. Use or distribution of such technology outside of this product is prohibited without a license from Microsoft or an authorized Microsoft

subsidiary.

The "Sound Organizer 2" uses software modules as shown below:

Windows Media Format Runtime

**License**

**Notes on the License**

This IC recorder comes with software that are used based on licensing

agreements with the owners of that software.

Based on requests by the owners of copyright of these software applications, we have an obligation to inform you of the following. Please read the following

sections.

Licenses (in English) are recorded in the internal memory of your IC recorder. Establish a Mass Storage connection between the IC recorder and a computer to

read licenses in the "LICENSE" folder. **On GNU GPL/LGPL applied software**

The software that is eligible for the following GNU General Public License (hereinafter referred to as "GPL") or GNU Lesser General Public License (hereinafter referred to as "LGPL") are included in the IC recorder.

This informs you that you have a right to have access to, modify, and redistribute source code for these software programs under the conditions of the supplied

GPL/LGPL.

Source code is provided on the web. Use the following URL to download it.

http://www.sony.net/Products/Linux/

We would prefer you do not contact us about the contents of source code. Licenses (in English) are recorded in the internal memory of your IC recorder. Establish a Mass Storage connection between the IC recorder and a computer to

read licenses in the "LICENSE" folder.

## **Using the HOME menu**

You can use the HOME menu for a variety of operations, including locating and playing a recorded file and changing the settings of your IC recorder.

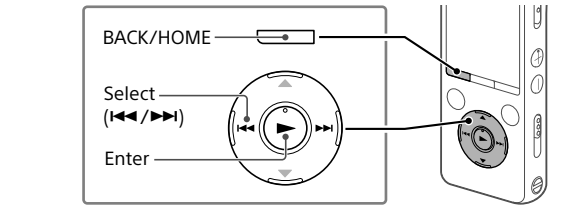

 Press and hold BACK/HOME. The HOME menu screen appears.

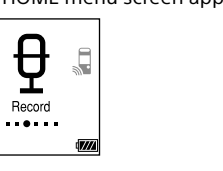

$$
\begin{array}{ccc}\n\text{Recordered} & \text{A} & \text{S} \\
\text{Recordered} & \text{Record} & \text{REC Remote} & \text{Setting} & \text{Return to} \\
\text{Files} & & & & \\
\end{array}
$$

**Music**

\* The function you are currently using is displayed in "XX."